# A arte através do tempo: PixelArt no multiverso de PunchVerse

Luis Gustavo Corrêa *GRAFHO - Game Research Academy FHO Fundac¸ao Herm ˜ ´ınio Ometo - FHO* Araras - SP, Brasil lgugahc@alunos.fho.edu.br

Tiago Pereira Remedio *GRAFHO - Game Research Academy FHO Fundac¸ao Herm ˜ ´ınio Ometo - FHO* Araras - SP, Brasil remedio@fho.edu.br

Mauricio Aconccia Dias *GRAFHO - Game Research Academy FHO Fundac¸ao Herm ˜ ´ınio Ometo - FHO* Araras - SP, Brasil macdias@fho.edu.br

Tiago Tavares Pisteli *GRAFHO - Game Research Academy FHO Fundac¸ao Herm ˜ ´ınio Ometo - FHO* Araras - SP, Brasil tiagopisteli@alunos.fho.edu.br

*Resumo*—O jogo PunchVerse foi desenvolvido por alunos de graduação com o intuito de apresentação em uma feira de profissões. Todo o desenvolvimento do jogo, desde a mecânica até a arte, foram criados e analisados. Este trabalho apresenta todo o processo de criação da arte de PunchVerse, que se baseou no estilo PixelArt, incluindo as visões das experiências dos integrantes do grupo neste processo. Como resultado foi obtido um jogo final e funcional, e percebeu-se que, apesar de todo o esforço no processo de desenvolvimento, a utilização do PixelArt se mostrou muito valida, motivadora e com resultados visuais muito bons, sendo ´ um dos mais visitados *stands* da feira de profissões.

Palavras-chave—Feira de Profissões, Estilo, PunchVerse

## I. INTRODUÇÃO

Desde o primeiro jogo criado em 30 de julho de 1961, o Spacewar [3], os jogos seguiram sua linha de evolução, em jogabilidade, história, desafio e principalmente gráficos, variando de cartunescas, realista ou ate mesmo PixelArt. O ´ termo PixelArt foi citado pela primeira vez em 1972, quando Richard Shoup criou o *software* SuperPaint [5], esse termo vem da derivada das palavras *picture element* [2006] e foi apresentado em [2], que ao decorrer dos anos, desde o primeiro jogo feito até os dias atuais, é uma técnica que envolve desenhos começando do menor fragmento de pixel e variando até escalas maiores.

Jogos que utilizam PixelArt podem ser de diversas categorias [6], como pular, correr, resolver quebra-cabeças, ação e aventura. Inclusive, como exemplo, entre 1989 e 1996 jogos da Sega e Nintendo popularizaram seus ícones pop, Sonic e Mario, por meio do Pixel Art [1]. Este trabalho apresenta todo o processo de criação de arte para o jogo Punch Verse, desenvolvido pelo grupo de desenvolvimento GRAFHO (Game Research Academy) da Fundação Hermínio Ometto (FHO).

O grupo teve seu início em 2019, portanto esta foi a primeira experiência de desenvolvimento de jogos dos integrantes do grupo. A historia do jogo retrata um universo no qual um casal ´

de cientistas realizam experimentos sobre alguns conceitos da viagem no tempo, em um laboratório secreto, na área 31. Quase conseguiram algo, com um mini-portal surgindo e se mantendo ativo por poucos segundos. Depois de seis meses, por conta da gravidez de sua esposa, decidiram tirar uma licença e trabalhar secretamente em casa no projeto. Quando estavam próximos de achar alguma resposta, o aparelho criado começou a dar problema e se abriu numa espécie de buraco negro. dentro dele era possível perceber vários planetas parecidos, puxando tudo para dentro, se expandindo mais e mais, até que quando estava preste a engolir a família toda, um idoso passou pelo caminho e tentou salva-los, mas sem sucesso. ´ Pai, mãe e filho havia sido puxados, exceto que no meio dos destroços, havia um segundo filho gêmeo, que o idoso o levou para um orfanato. Este é o personagem principal do jogo.

Dezoito anos depois, um ancião falou coisas estranhas sobre multiverso e viagens no tempo para o garoto e, em seguida, explica tudo o que havia acontecido naquela noite, e que sua missão era proteger o mundo de todo o mal. Assim, o herói aceita sua missão e vai em busca de respostas. Depois de muitas lutas e mundos diferentes, coletando as chaves, chega o momento de confrontar o seu maior rival. Ao notar a similaridade de seu rival consigo mesmo, o herói descobre a existência do irmão gêmeo, que desde bebê ficou exposto ao multiverso e aprendeu a dominá-lo e assim, jurou ser o único no meio de tantos outros iguais. Após a batalha final, ele abre o portão secreto com as chaves encontradas e descobre uma máquina do tempo quebrada. Após anos tentando consertar a máquina, quando finalmente aconteceu, já estava velho e assim, tenta voltar para salvar seus pais e seu irmão, dessa terrível tragédia, e quem sabe, ajudar o seu eu mais novo a tomar um caminho melhor.

Considerando a história do jogo, foram projetadas a mecânica e a arte que foram desenvolvidas por partes diferentes da equipe. A ideia inicial era um jogo de jogabilidade simples, básico com temas e gráficos divertidos. Neste cenário

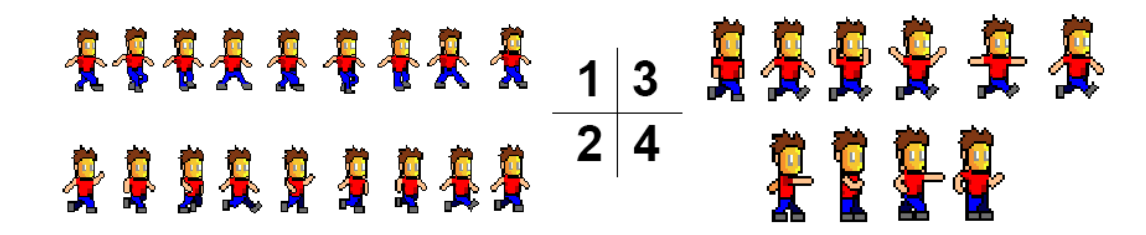

Fig. 1. Animações principais do herói.

de desenvolvimento surgiu a ideia utilizada no desenvolvimento de PunchVerse baseada no estilo PixelArt [4], fugindo completamente do 3D realista. Para o desenvolvimento tivemos cerca de quatro meses, grande parte destinado ao processo de criação da arte, acarretando uma biblioteca com aproximadamente mil desenhos. O jogo final contém uma fase tutorial e duas fases jogáveis.

A próxima seção tem como objetivo apresentar a criação dos gráficos do jogo contextualizando sua existência em relação à história do herói.

## II. PERSONAGENS

Para o jogo houve uma tentativa de criar personagens marcantes e carismáticos, com suas identidades únicas, que o jogador pode até se sentir ligado com o mesmo. Por se passar num multiverso, as possibilidades seriam infinitas de criação de inimigos, aliados e chefes, assim criando um desafio próprio, para que cada um desses personagens passasse características únicas e diferentes de seus respectivos universos.

#### *A. Heroi e animac¸ ´ oes ˜*

Heróis na maioria das vezes precisam ser fortes, destemidos e as vezes engraçados, para entrar nas graças do público. Nossa primeira experiência com PixelArt em jogos, o que foge muito do tipo de arte atual, para representar um cidadão da terra deveria ser algo simples. Inicialmente foi feita uma máscara para o personagem, que futuramente pudesse ser personalizada, dando mais opções de máscara para cada planeta visitado.

Uma animação simples foi desenvolvida para testes, inicialmente apenas andar, utilizando referências de vídeos, para melhor noção e encaixando uma movimentação ideal para o personagem apresentado na Fig. 1, parte 1. Esta animação não apresentava suas transições de forma suave, os passos, o braço e as posições não pareciam fluídas o bastante. Desenvolveuse uma segunda animação, considerando movimentações nos braços e pernas, utilizando variação de tonalidade no desenho para efeito de profundidade das pernas e braços a frente como apresentado na Fig. 1, parte 2.

A próxima animação foi um movimento comum em diversos jogos, o pulo. Foram analisadas imagens e vídeos de pessoas pulando, com foco no movimento de pernas e braços, fazendo a animação da Fig. 1, parte 3. Nesta animação suas pernas se abririam e os bracos mexeriam para cima e para baixo, proporcionando a sensação de subir e descer. O título do jogo possui a palavra *punch* (soco, em português), então uma animação de ataque foi desenvolvida para tal, mostrada na Fig. 1, parte 4. O soco possui movimentação dos braços, enquanto parado, começando uma sequência de direita e esquerda, sendo uma versão simples que poderia ser aprimorada futuramente. Desenvolveu-se uma última animação para o personagem, a de dano tomado (Fig. 2). Uma vez o pulo, soco e movimentação prontos, foi necessário criar a animação de dano e morte, consistindo de piscar a textura do personagem ao tomar dano e, caso este dano fosse fatal, a mudança para um tom dourado e explosão interna.

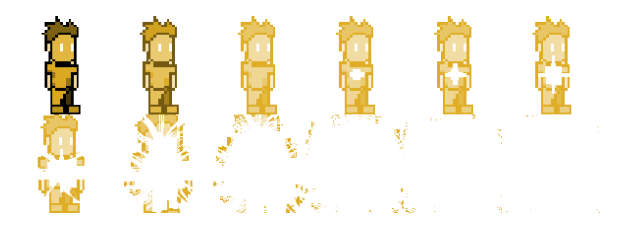

Fig. 2. Animação do herói morrendo.

#### *B. Inimigos e animações*

Geralmente jogos possuem inimigos para nos atrapalhar, o *design* escolhido para esse primeiro inimigo no multiverso, onde a terra estava em chamas, precisa passar esta essência. Utilizou-se uma armadura resistente a temperatura, e sua máscara que mais parece uma fornalha industrial, com cores em tons de preto e fagulhas vermelhas. Um *sprite* de movimentação, mostrado na Fig. 3 parte 1, foi o suficiente. Se o herói encostasse, levaria dano por ser um inimigo que está muito quente e acabaria se queimando.

Para lutar contra os vilões, utiliza-se os punhos do personagem principal para esse feito. A ideia de um inimigo vindo de um planeta em chamas precisaria de uma morte que representasse isso, onde surgiu a ideia, demonstrada na Fig. 3 parte 2, de algo parecido como uma "fênix", seu corpo pegaria fogo, deixando apenas cinzas que seriam levadas pelo vento (não renasceria, ao contrário da ave mitológica).

## *C. Boss*

Quase todo bom jogo necessita de uma batalha épica contra chefões, algo que impõe medo e respeito, para que sua longa jornada tenha valido a pena. Uma ideia surgiu de criar uma

## 04494844440  $1 \mid 3$ 骨骨肉  $2<sup>1</sup>$ 111111 . .....

Fig. 3. Animações dos inimigos.

espécie de basilisco gigante, um ser ágil e poderoso, que criaria um certo pânico no herói.

Pensando nisso, foi desenhado um chefe para a batalha, com cores verdes e seus olhos garrafais em vermelho, surgindo do chão e quebrando tudo a sua volta. Iniciou-se o desenvolvimento com a criação de uma animação mostrada na Fig. 3 parte 3, onde o basilisco surgia e ficava "em pé", na frente do nosso personagem.

Utilizando como base um dos vilões de Link, no jogo "The Legend of Zelda: Ocarina of Time"™, onde o fantasma de Ganon saia de quadros e jogava uma energia contra o herói que rebateria contra o mesmo num ping-pong, o nosso basilisco apelidado por "Longshey" (Fig. 4, item a), teria uma mecânica parecida. Desta forma criou-se uma animação de uma bola de energia, bem simples, usando cores em amarelo e azul, para representação de algo energizado (Fig. 4).

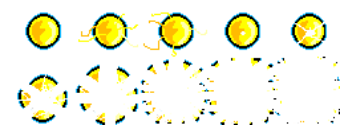

Fig. 4. *Sprite* bola de energia do chefe.

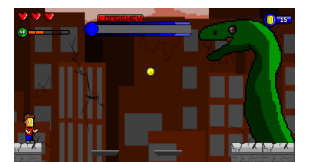

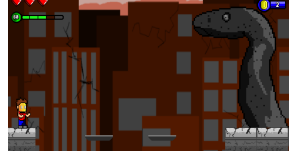

(a) Demonstracão chefe.  $\qquad$  (b) Demonstracão chefe mor-

Fig. 5. Demonstração em jogo, do chefe em ação e sua morte.

rendo.

O processo para derrotá-lo consiste em acertá-lo algumas vezes. No entanto com o intuito de ser utilizado futuramente caso necessário, escolheu-se desenvolver sua animação de morte como sendo petrificado (Fig. 3 parte 4), partindo da sua barriga, usando contrastes de cinza para parecer que esta´ totalmente em pedra demonstrado na Fig. 5, item b.

## III. ELEMENTOS GRAFICOS ´

## *A. Obstaculos ´*

Feitos para atrapalhar o jogador ou até mesmo auxiliar em algumas situações, como alcançar objetos altos e dificultar a passagem. Foram desenvolvidos objetos simples inicialmente, como barris e pedras. A partir de imagens reais capturou-se a essência do objeto, permitindo a criação de algo único e bem característico como pode ser demonstrado na Fig. 6, feitos em até 100x100px no *software* Adobe Photoshop™.

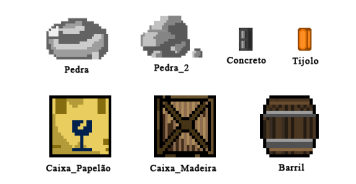

Fig. 6. Obstáculos iniciais.

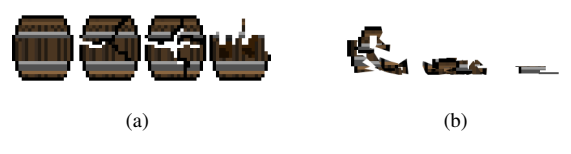

Fig. 7. Animação barril

Dentre todos objetos, o barril parecia muito estático, pois normalmente em jogos sempre há segredos dentro (como itens coletáveis: moedas ou alimentos). O objeto Barril apresentado na Fig. 7, foi utilizado como experiência inicial de animação, para que quando o jogador acertasse-o, a animação de destruição se iniciaria. O desafio seria criar algo que fizesse sentido, com o maior número de detalhes possíveis, que demonstrasse rachaduras pelos acertos e com poucos recursos visuais. Como ainda é interessante manter momentaneamente os destroços do barril, uma nova animação foi desenvolvida com esse intuito, como mostra a Fig. 7, item b.

Objetos animados ao colidir com o solo foi o próximo desafio. Um tijolo foi escolhido, que despencaria do alto de um prédio em construção, sendo um obstáculo interessante para treinar os reflexos, desviando-o deles, antes que acertasse o personagem. Uma simples animação (Fig. 9, item a), simboliza o efeito da quebra do objeto tijolo. Foi desenvolvido logo em seguida, a animação de uma poeira levantando (Fig. 9, item b) por conta do impacto mas que dissiparia rapidamente.

## *B. Objetos do Cenario. ´*

Além do fundo do cenário, também houve a necessidade de complementações visuais para melhorar a estética do local. Para atingir esse objetivo foram inseridos objetos que podem ser escalados, quebrados e outras interações, melhorando os

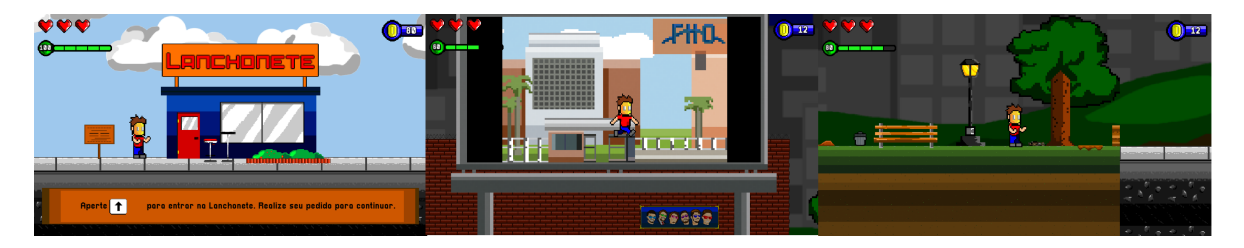

Fig. 8. Prints de telas do jogo com elementos específicos.

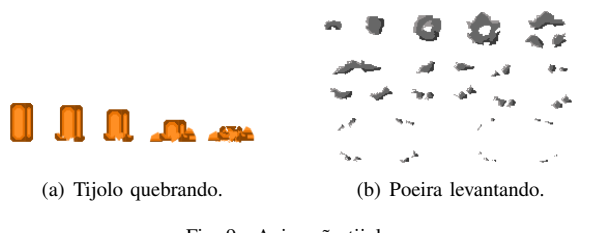

Fig. 9. Animação tijolo.

pequenos detalhes, como as arvores, que diferem uma das ´ outras, em sua altura, galhos e folhas. As mesmas foram espalhadas por muitos locais, com o intuito de evitar a repetição da arte, utilizou-se um sistema de *sprites*, com várias partes (Fig. 10, item a), onde cada item da figura pode criar modelos e estilos de árvores diferentes. Na Fig. 10, item b, está o exemplo de possíveis combinações.

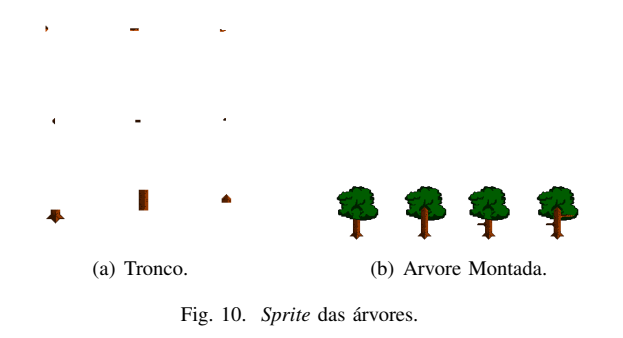

Alguns *outdoors* foram desenhados para alusões cômicas, referenciando filmes, satirizando-os, e dando um ar de cidade real. A Fig. 11 apresenta estes casos, onde primeiro criouse um *outdoor* branco para a base e, depois, desenhou-se as propagandas conforme a imaginação permitisse.

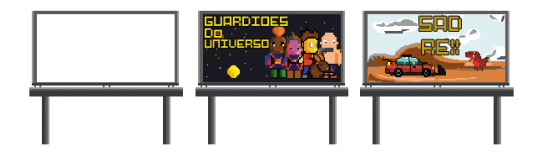

Fig. 11. Outdoors referência a filmes.

Dentro do jogo referenciou-se filmes e marcas famosas (Fig. 12), a lanchonete do jogo (Fig. 8, primeira imagem) e tambem´

a faculdade onde o grupo é situado (Fig. 8, imagem central). A imagem mais a direita da Fig 8 mostra uma cena do ` jogo, com alguns objetos espalhados por ela, apenas para visualização do cenário.

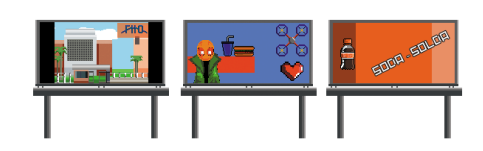

Fig. 12. Outdoors referência a marcas e faculdade.

## *C. Cenario e Parallax ´*

O personagem principal se movimenta pelo chão, algo essencial no estilo de jogo adotado, seja uma calçada, um pátio de grama ou um chão de madeira. Por se passar em uma cidade, um *sprite* com seis imagens foi desenvolvido (Fig 13, item a) para montagem de vários tipos de solos. Um *sprite* foi desenvolvido para suprir a necessidade de cenários com aguá, apresentado na (Fig 13, item b), este *sprite* pode ser utilizado para fins decorativos e ou estruturais.

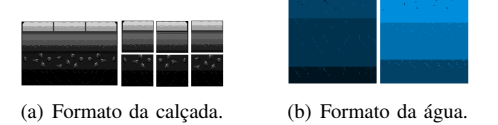

Fig. 13. Sprite da calçada e água.

Foram feitos também *sprites* de várias partes de muros (Fig 14), para que pudessem ser construídas das mais variadas formas que melhor se encaixasse para determinada situação, com efeitos de laranja, branco e cores mais escuras, para para uma sensação melhor em detalhes.

Uma estratégia de arte foi utilizar referências em formas de pichações, como mostra a Fig 15 e até mesmo um *easter-egg* do grupo de desenvolvedores, demonstrado na Fig 16.

Alguns prédios e casas de diferentes tipos, cores e tamanhos, foram desenhados para ser espalhados em partes do cenário da cidade, junto com esgotos, e plataformas como demostrado na (Fig 17, item a). Outros objetos foram adicionados para o cenário, com o intuito de melhorar a interação com o personagem (Fig 17, item b).

Em um jogo há diversos tipos de movimentações da câmera, podendo ser estática e até mesmo com rolagem. A técnica

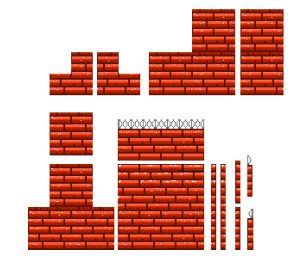

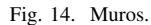

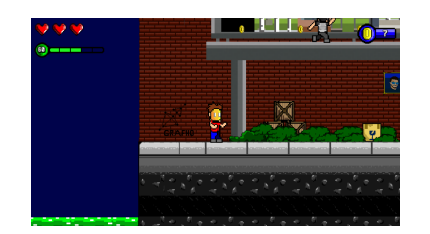

Fig. 15. Referência pichada no muro sobre o grupo.

utilizada, leva o nome de rolagem *Parallax* (Paralaxe, em português) [2], que consiste em construir diversas camadas de plano de fundo, e movimentá-las em diferentes velocidades, baseando em sua profundidade. Uma imagem em 5000x800, com nuvens ao fundo teria movimentação mais lenta, por estar longe, e outra imagem contendo prédios tem a velocidade maior, por estarem mais próximo. Cada fase teria um cenário diferente, influenciado pelo clima ou horário.

Para a primeira fase, utilizando um azul para o céu, com uma camada com nuvens e predios variados em seus tons ´ escuros e claros, para sensação de profundidade apresentada na Fig 18, e um pouco de verde para representar a grama, o efeito utilizado de *Parallax* conforme pode ser visto na Fig 19 onde apresenta essa situação.

Quando se aproxima da fase do chefe, o processo de criação desse *Parallax* (visto na Fig 20), foi semelhante aos demais,

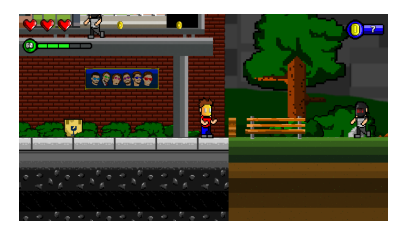

Fig. 16. Pintura dos desenvolvedores na parede.

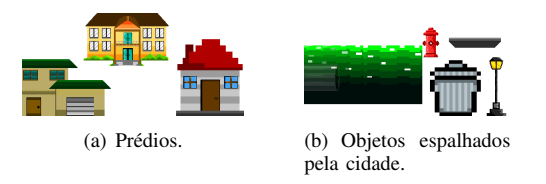

Fig. 17. Objetos e predios da cidade. ´

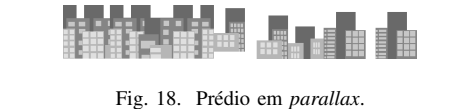

(a) *Parallax* - Parte 1. (b) *Parallax* - Parte 2.

Fig. 19. Rolagem *parallax* da primeira fase do jogo.

mas agora utilizando cores laranjas que demonstram um pôr do sol, e até que algumas partes estavam em chamas, mostrando a destruição. Junto a esse Parallax, foram adicionados alguns prédios, para melhor visual e interação com o personagem e o cenário catastrófico atual, conforme a Fig 21 apresenta.

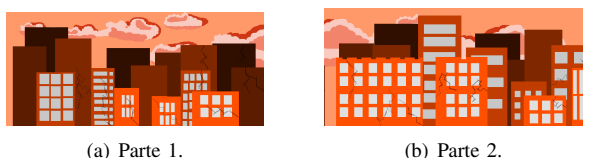

Fig. 20. *Parallax* prédios destruídos.

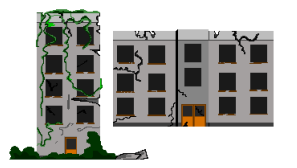

Fig. 21. Prédios quebrados.

## IV. *Design* DE MENU E OUTROS

### *A. Menu Iniciar*

Antes de aparecer o menu iniciar, temos uma tela de "pressione qualquer botão", mostrado na Fig 22 imagem à esquerda, na qual foi feito um portal com planetas saindo para dar um visual de entrada, convenientemente apresentando a temática do jogo.

O menu iniciar deve passar uma coerência com o título, com a historia e com o que se trata o jogo. Suas cores, ´ desenhos, botões devem ser bem característicos com uma temática relacionada com o multiverso, planetas e espaço. Utilizando uma fonte em pixel, estilo e paleta, seu fundo de estrelas e planetas, e uma logo bem detalhado estava pronta a arte do menu, visto na Fig. 22, imagem central. No menu principal, a tela de opções (Fig. 23, item a) o fundo foi feito utilizando cor azul e letras laranjas. Podendo ser acessado facilmente, até mesmo pelo menu de pausa (Fig. 23, item b), no qual há configurações para volume, musica e som.

A maioria dos jogos precisam de um sistema de creditos, ´ que é apresentado na Fig. 22 imagem à direita, referenciando

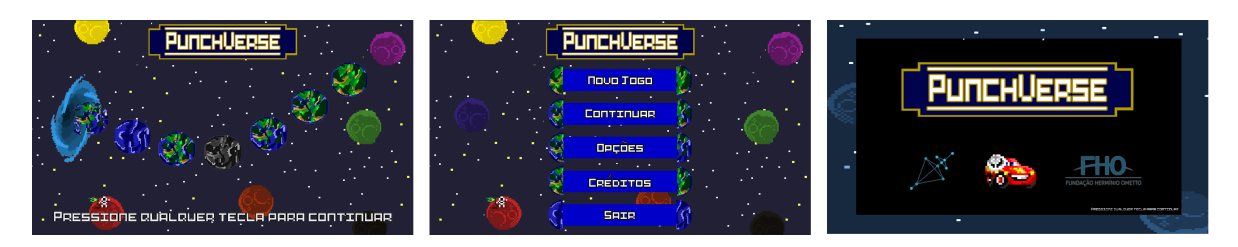

Fig. 22. Telas de menus e controle do jogo.

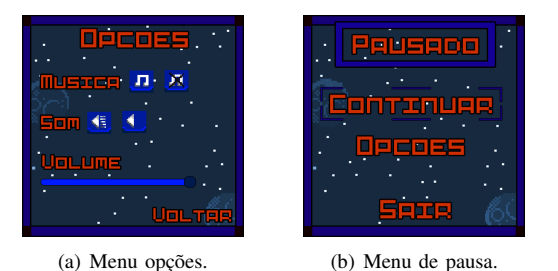

Fig. 23. Artes dos menus de opções e pausa.

os desenvolvedores do projeto. O *design* desse sistema foi algo básico, um fundo preto, com letras em pixel na coloração branca com rolagem automática, e no final logos da faculdade e grupo de desenvolvimento.

## *B. Transic¸ao e Game Over ˜*

Para a transição de tela, (Fig. 24, item a), foi pensado que quando iniciasse mostraria um bebê na tela, e ao decorrer, transitaria para adolescência, para dar alusão que estava passando o tempo enquanto o jogo carregava.

Foi alterado para um fundo mais conceituado com a ideia do jogo, com planetas e estrelas de fundo (Fig. 24, item b). Depois foi adicionado uma animação do personagem caminhando para a próxima fase, junto com um titulo de transição.

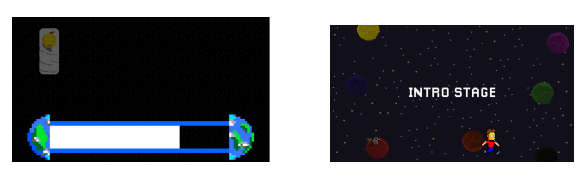

(a) Teste de transicão inicial.  $\qquad \qquad$  (b) Transicão final.

Fig. 24. As transições de tela do jogo.

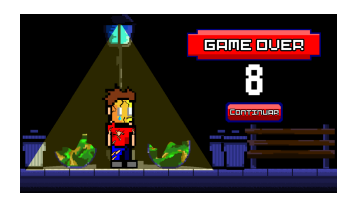

Fig. 25. Tela de "Game Over".

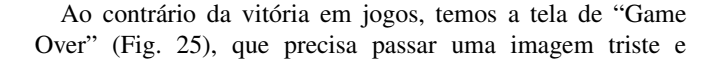

dramatica. Pensando nisso, a tela foi feita com um ambiente ´ mais escuro, apenas iluminando o personagem, com vários hematomas, como se realmente tivesse perdido a aventura, ficando um design diferenciado do costume.

# V. SISTEMAS E HUD

## *A. Sistema de moedas e vida*

Moedas são essenciais em jogos com lojas internas, para que seja possível comprar itens, melhorias, entre outros. Inspirado em jogos como Super Mario Bros™, algumas moedas ficariam espalhadas. Inicialmente o *design* seria algo básico com uma movimentação vertical e rotação no próprio eixo, como mostrado na Fig. 26.

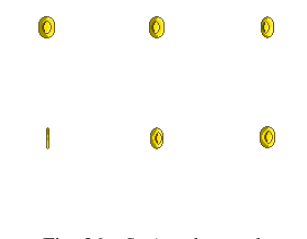

Fig. 26. *Sprites* de moeda.

Criou-se um *sprite* (Fig. 27), da barra de HP (do inglês *Health Points*, pontos de saúde), onde sua cor mudaria de acordo com a quantidade de HP disponíveis e também logo acima há corações em tons avermelhados para representar a quantidade de chances que ainda restam. Precisaria ser algo bonito, simples e não chamativo. Utilizando cores RGB primárias para representar as situações, verde para bom e vermelho para ruim, foi desenvolvido a barra e até a "carteira" para as moedas.

A Fig. 28 demonstra o funcionamento dessa barra, e o visual do coração. Após perder um coração, este fica em tom transparente, como se estivesse faltando algo.

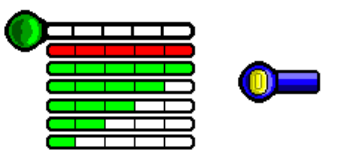

Fig. 27. Barra de vida e contador de moedas.

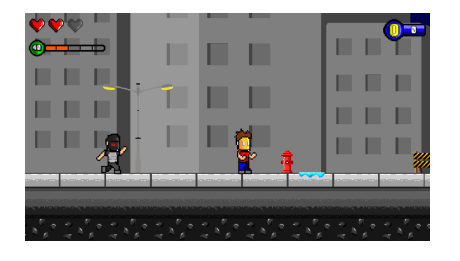

Fig. 28. Demonstração do coração e barra de HP.

Alimentos básicos podem ser visualizados na Fig. 29, e ficam espalhados pelo mapa (ou disponíveis na loja). Estes alimentos podem ser utilizados para aumentar sua barra de HP.

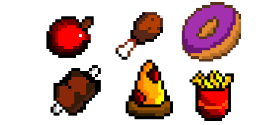

Fig. 29. Tipos de comida espalhados.

Na parte da lanchonete Fig. 30, item a, além de PixelArt, foi feito uma mistura de profundidade, com um desenho que não é nada pixelado, dando uma sensação diferente de visualização, junto com um cardápio simples (Fig. 30, item b).

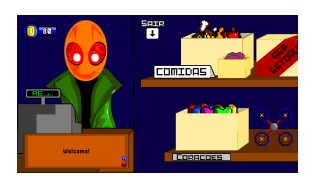

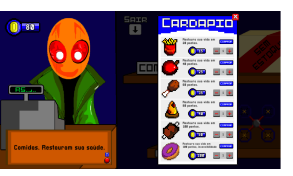

(a) Lanchonete - vendedor. (b) Lanchonete - cardápio.

Fig. 30. Lanchonete do jogo.

## VI. CONCLUSÃO

A arte em Pixel contém muitas dificuldades, principalmente no detalhamento dos objetos, itens e personagens, capaz de atingir ótimos resultados quando executada corretamente. A experiência de começar do zero um jogo, pode ter sido um pouco estressante e difícil, por conta de rascunhos iniciais, tentativas falhas, sendo bem gratificante todo o aprendizado, em sua parte de detalhamento, luz, sombras e principalmente animação. O Parallax é algo desafiador, como por exemplo uma imagem grande com desenhos pequenos dentro, de 100x100px ou 250x250px, para criar ambientações diferentes e variadas.

No final se tornou algo divertido todo o progresso e o desenvolvimento do jogo, nesse estilo vintage, rico em detalhes em cada canto e muito bonito.

#### **REFERÊNCIAS**

[1] R. Rocha, "O VIDEOGAME COMO DOCUMENTO ARQUIVÍSTICO: reflexões sobre o estado da arte.", Revista Analisando em Ciência da Informação - RACIn. 2016. Disponível em: Ciência da Informação - RACIn,

http://racin.arquivologiauepb.com.br/edicoes/v4\_nesp/acin\_v4\_nesp\_ artigo 0873-0891.pdf. [Accessado 2 Ago. 2020].

- [2] F. Alencar, "Pixel Art & Low Poly Art: catalisação criativa e a poética da nostalgia", Mestrado em Artes, Universidade de Brasília, 2017. Disponível em: https://repositorio.unb.br/bitstream/10482/24541/ 1/2017 FilipeHenriqueBezerraMatosdeAlencar.pdf. [Acessado 2 Ago. 2020].
- [3] M. Batista, P. Quintão, S. Lima, L. Campos and T. Batista, "Um estudo sobre a história dos jogos eletrônicos", Revista Eletrônica da Faculdade Metodista Granbery, 2007. Disponível em: http://re.granbery. edu.br/artigos/MjQ4.pdf. [Acessado 2 Ago. 2020].
- [4] "PunchVerse GRAFHO", Grafho.com.br, 2020. [Online]. Disponível em: https://grafho.com.br/2020/05/17/punchverse/. [Acessado 02 Ago. 2020].
- [5] "Pixel Art: Tudo que Você Precisa Saber para Começar", Produção de Jogos, 2020. [Online]. Disponível em: https://producaodejogos.com/ pixel-art/. [Acessado 02 Ago. 2020].
- [6] L. T. Pereira. "Introdução aos Jogos Digitais: Desenvolvimento, Produção e Design", 2020 [Online]; Disponível em: https://edisciplinas.usp.br/pluginfile.php/4110973/mod\_resource/ content/1/apostila-de-jogos.pdf. [Acessado 04 Ago. 2020]